#### **Applications**

This g[uide introduce](http://rubyonrails.org/)s techniques for debugging Ruby on Rails applications.

[After reading this guide, you will know:](https://guides.rubyonrails.org/index.html)

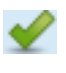

The purpose of debugging.

How to track down problems and **issues in your application that your tests aren't identifying.**

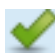

**The different ways of debugging.** 

How to analyze the stack trace.

## **Chapters**

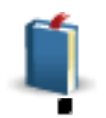

1. **View Helpers for Debugging**

debug

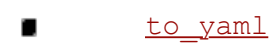

- inspect
- 2. **The Logger**
	- What is the Logger?
	- Log Levels
	- Sendi[ng Messages](#page-1-0)
	- **Tagge[d Logg](#page-1-1)ing**
	- **Impac[t of Logs](#page-2-0) on Performance**
- 3. **D[ebugging](#page-3-0) with the** byebug **gem**
	- [Setup](#page-3-1)
	- **[The Shell](#page-3-2)**
	- **[The Contex](#page-4-0)t**
	- **[Threads](#page-4-1)**
	- **n** [Inspecting Variab](#page-6-0)les
- 4. **D[ebugging wit](#page-18-0)h the** web-console **gem**
	- [Console](#page-20-0)
	- **n** [Inspecting Variables](#page-21-0)
	- [Settings](#page-22-0)
- 5. **D[ebuggin](#page-22-1)g Memory Leaks**
	- [Valgrind](#page-22-2)
- 6. **Pl[ugins fo](#page-22-3)r Debugging**
- 7. **[References](#page-24-0)**

# **1 Vi[ew Helpers](#page-24-2) for Debugging**

One co[mmon ta](#page-24-3)sk is to inspect the contents of a variable. Rails provides three different ways to do this

- [debug](#page-25-0)
- t[o\\_yaml](#page-25-1)
- [inspect](#page-25-2)

## **1.1** debug

<span id="page-1-0"></span>The debug [helper will return a <pre> tag that renders the](#page-1-0) object using the YAML format. This will generated the value human-readable data from any object. For example, if you have this code in a view:

```
<%= debug @article %>
< p > <b>Title:</b>
   <%= @article.title %>
\langle/p>
<%= debug @article %>
< p > <b>Title:</b>
   <%= @article.title %>
\langle/p>
```
You'll see something like this:

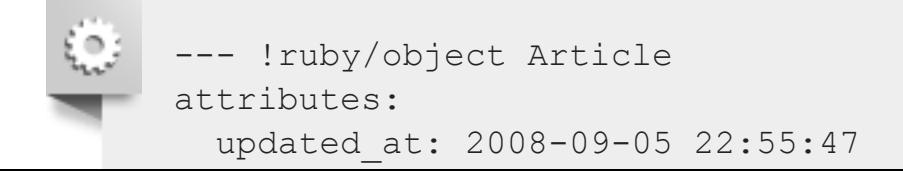

```
 updated_at: 2008-09-05 22:55:47
   body: It's a very helpful guide for debugging your Rails app.
   title: Rails debugging guide
   published: t
   id: "1"
   created_at: 2008-09-05 22:55:47
attributes cache: {}
Title: Rails debugging guide
```
#### **1.2** to\_yaml

Alternatively, calling  $\text{to\_yaml}$  on any object converts it to YAML. You can pass this converted object in simple format helper method to format the output. This is how debug does its magic.

```
<%= simple_format @article.to_yaml %>
< p > <b>Title:</b>
   <%= @article.title %>
\langle/p>
<%= simple_format @article.to_yaml %>
<\pmb{\triangleright} <b>Title:</b>
   <%= @article.title %>
\langle/p>
```
The above code will render something like this:

```
--- !ruby/object Article
attributes:
updated at: 2008-09-05 22:55:47
body: It's a very helpful guide for debugging your Rails app.
title: Rails debugging guide
published: t
id: "1"
created_at: 2008-09-05 22:55:47
attributes cache: {}
Title: Rails debugging guide
--- !ruby/object Article
attributes:
```
#### **1.3** inspect

Another useful method for displaying object values is inspect, especially when working with arrays or hashes. This will print the object value as a string. For example:

```
\langle = [1, 2, 3, 4, 5].inspect \rangle< p >  <b>Title:</b>
   <%= @article.title %>
\langle/p>
\langle\text{S}=[1, 2, 3, 4, 5]. inspect \text{S}><br> <math>p</math> <b>Title:</b>
   <%= @article.title %>
\langle/p>
```
Will render:

```
[1, 2, 3, 4, 5]Title: Rails debugging guide
[1, 2, 3, 4, 5]Title: Rails debugging guide
```
# **2 The Logger**

It can also be useful to save information to log files at runtime. Rails maintains a separate log file for ea runtime environment.

## **2.1 What is the Logger?**

Rails makes use of the ActiveSupport::Logger class to write log information. Other loggers, such as Log4r, may also be substituted.

<span id="page-3-1"></span>[You can specify an altern](#page-3-1)ative logger in config/application.rb or any other environment file, for example:

<span id="page-3-2"></span>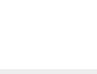

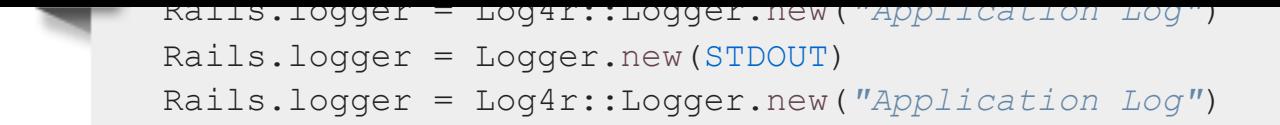

By default, each log is created under  $Rails.root/log/ and the log file is named after the environmer$ which the application is running.

#### **2.2 Log Levels**

When something is logged, it's printed into the corresponding log if the log level of the message is equal or higher than the configured log level. If you want to know the current log level, you can call the Rails.logger.level method.

The available log levels are: :debug, :info, :warn, :error, :fatal, and :unknown, corresponding to the log level numbers from 0 up to 5, respectively. To change the default log level, use

<span id="page-4-0"></span>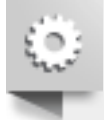

```
config.log_level = :warn # In any environment initializer, or
Rails.logger.level = 0 # at any time
config.log_level = :warn # In any environment initializer, or
Rails.logger.level = 0 # at any time
```
This is useful when you want to log under development or staging without flooding your production log unnecessary information.

The default Rails log level is debug in all environments.

#### **2.3 Sending Messages**

To write in the current log use the logger.(debug|info|warn|error|fatal) method from within a controller, model or mailer:

<span id="page-4-1"></span>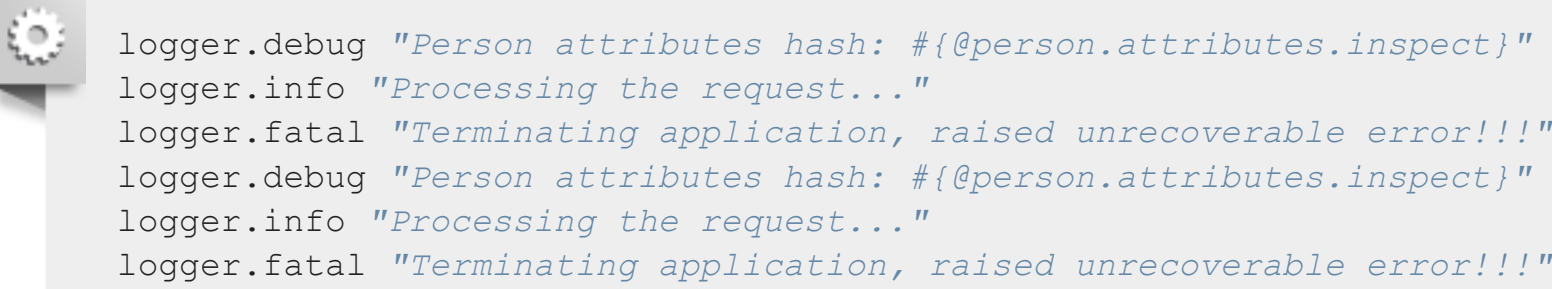

Here's an example of a method instrumented with extra logging:

```
class ArticlesController < ApplicationController
  \# ...
   def create
     @article = Article.new(article_params)
     logger.debug "New article: #{@article.attributes.inspect}"
     logger.debug "Article should be valid: #{@article.valid?}"
     if @article.save
       logger.debug "The article was saved and now the user is going to
be redirected..."
      redirect_to @article, notice: 'Article was successfully created.'
     else
      render :new
     end
   end
  \# ...
  private
     def article_params
       params.require(:article).permit(:title, :body, :published)
     end
end
class ArticlesController < ApplicationController
  \# ...
   def create
     @article = Article.new(article_params)
     logger.debug "New article: #{@article.attributes.inspect}"
     logger.debug "Article should be valid: #{@article.valid?}"
     if @article.save
       logger.debug "The article was saved and now the user is going to
be redirected..."
      redirect_to @article, notice: 'Article was successfully created.'
     else
      render :new
    end
   end
  \# ...
   private
     def article_params
       params.require(:article).permit(:title, :body, :published)
     end
end
```
Here's an example of the log generated when this controller action is executed:

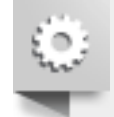

```
 (0.3ms) COMMIT
The article was saved and now the user is going to be redirected...
Redirected to http://localhost:3000/articles/1
Completed 302 Found in 4ms (ActiveRecord: 0.8ms)
Started POST "/articles" for 127.0.0.1 at 2017-08-20 20:53:10 +0900
Processing by ArticlesController#create as HTML
   Parameters: {"utf8"=>"✓",
"authenticity_token"=>"xhuIbSBFytHCE1agHgvrlKnSVIOGD6jltW2tO+P6a/ACjQ3
"article"=>{"title"=>"Debugging Rails", "body"=>"I'm learning how to p
"commit"=>"Create Article"}
New article: {"id"=>nil, "title"=>"Debugging Rails", "body"=>"I'm learning
"published"=>false, "created_at"=>nil, "updated_at"=>nil}
Article should be valid: true
    (0.1ms) BEGIN
  SQL (0.4ms) INSERT INTO "articles" ("title", "body", "published", '
$3, $4, $5) RETURNING "id" [["title", "Debugging Rails"], ["body", "]
["published", "f"], ["created at", "2017-08-20 11:53:10.010435"], ["up
    (0.3ms) COMMIT
The article was saved and now the user is going to be redirected...
Redirected to http://localhost:3000/articles/1
Completed 302 Found in 4ms (ActiveRecord: 0.8ms)
```
Adding extra logging like this makes it easy to search for unexpected or unusual behavior in your logs. add extra logging, be sure to make sensible use of log levels to avoid filling your production logs with useless trivia.

## **2.4 Tagged Logging**

When running multi-user, multi-account applications, it's often useful to be able to filter the logs using custom rules. TaggedLogging in Active Support helps you do exactly that by stamping log lines with subdomains, request ids, and anything else to aid debugging such applications.

<span id="page-6-0"></span>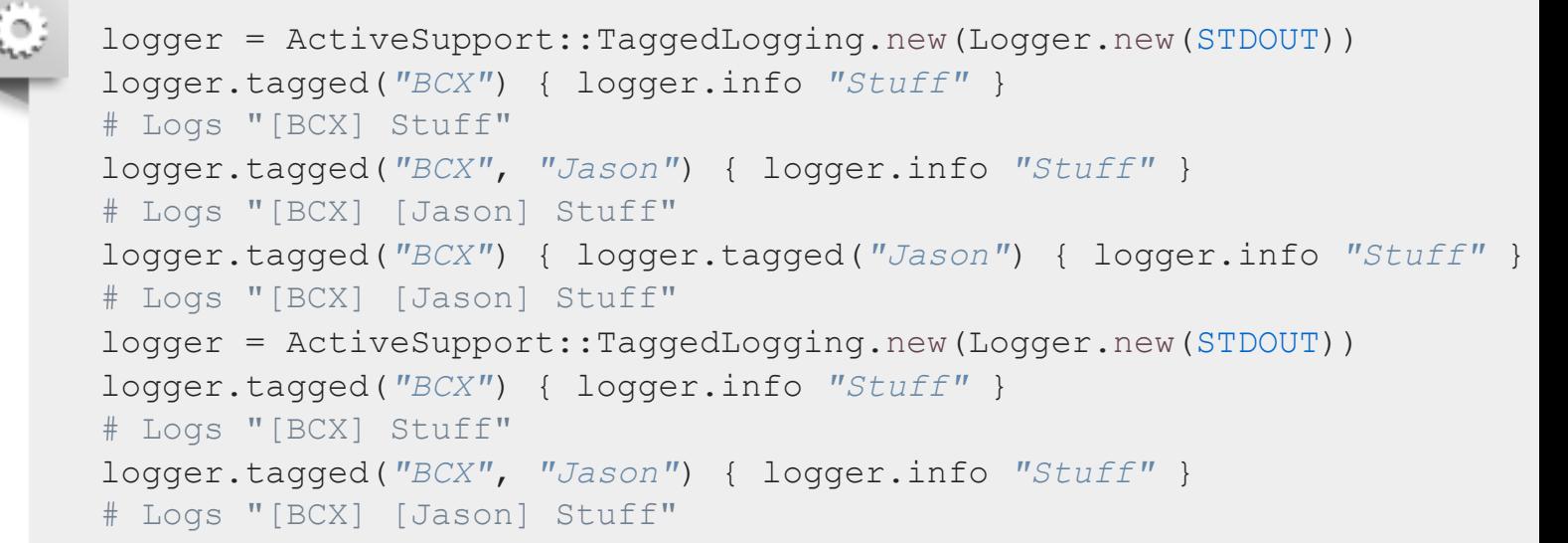

strings are being evaluated and written to the log output (e.g. disk).

Another potential pitfall is too many calls to Logger in your code:

<span id="page-7-0"></span>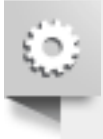

logger.debug *["Person attributes](#page-7-0) hash: #{@person.attributes.inspect}"* logger.debug *"Person attributes hash: #{@person.attributes.inspect}"*

In the above example, there will be a performance impact even if the allowed output level doesn't include debug. The reason is that Ruby has to evaluate these strings, which includes instantiating the somewh heavy string object and interpolating the variables. Therefore, it's recommended to pass blocks to the logger methods, as these are only evaluated if the output level is the same as  $-$  or included in  $-$  the allowed level (i.e. lazy loading). The same code rewritten would be:

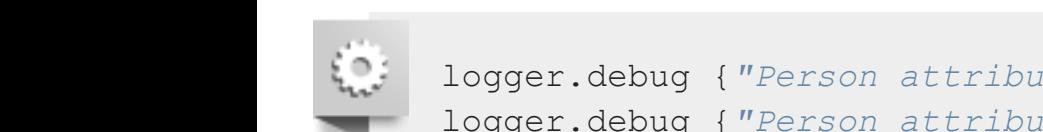

logger.debug {*"Person attributes hash: #{@person.attributes.inspect}"*} logger.debug {*"Person attributes hash: #{@person.attributes.inspect}"*}

The contents of the block, and therefore the string interpolation, are only evaluated if debug is enabled. performance savings are only really noticeable with large amounts of logging, but it's a good practice to employ.

## **3 Debugging with the** byebug **gem**

When your code is behaving in unexpected ways, you can try printing to logs or the console to diagno problem. Unfortunately, there are times when this sort of error tracking is not effective in finding the root cause of a problem. When you actually need to journey into your running source code, the debugger is best companion.

The debugger can also help you if you want to learn about the Rails source code but don't know wher start. Just debug any request to your application and use this guide to learn how to move from the coor [have written into the underlying Rails code.](#page-7-1)

## <span id="page-7-1"></span>**3.1 Setup**

You can use the byebug gem to set breakpoints and step through live code in Rails. To install it, just runity

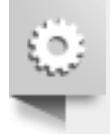

```
 @person = Person.new
   end
end
class PeopleController < ApplicationController
   def new
     byebug
     @person = Person.new
   end
end
```
### **3.2 The Shell**

As soon as your application calls the byebug method, the debugger will be started in a debugger shell the terminal window where you launched your application server, and you will be placed at the debugg prompt (byebug). Before the prompt, the code around the line that is about to be run will be displayed the current line will be marked by  $!=>$ , like this:

```
[1, 10] in /PathTo/project/app/controllers/articles controller.rb
    3:
    4: # GET /articles
    5: # GET /articles.json
    6: def index
    7: byebug
=> 8: @articles = Article.find_recent
    9:
  10: respond to do |format|
   11: format.html # index.html.erb
   12: format.json { render json: @articles }
(byebug)
[1, 10] in /PathTo/project/app/controllers/articles_controller.rb
    3:
    4: # GET /articles
    5: # GET /articles.json
    6: def index
    7: byebug
=> 8: @articles = Article.find_recent
    9:
   10: respond_to do |format|
   11: format.html # index.html.erb
   12: format.json { render json: @articles }
```
If you got there by a browser request, the browser tab containing the request will be hung until the debugger has finished and the trace has finished processing the entire request.

For example:

```
=> Booting Puma
=> Rails 5.1.0 application starting in development on
http://0.0.0.0:3000
=> Run `rails server -h` for more startup options
Puma starting in single mode...
* Version 3.4.0 (ruby 2.3.1-p112), codename: Owl Bowl Brawl
* Min threads: 5, max threads: 5
* Environment: development
* Listening on tcp://localhost:3000
Use Ctrl-C to stop
Started GET "/" for 127.0.0.1 at 2014-04-11 13:11:48 +0200
   ActiveRecord::SchemaMigration Load (0.2ms) SELECT
"schema_migrations".* FROM "schema_migrations"
Processing by ArticlesController#index as HTML
[3, 12] in /PathTo/project/app/controllers/articles_controller.rb
     3:
     4: # GET /articles
     5: # GET /articles.json
     6: def index
     7: byebug
=> 8: @articles = Article.find_recent
     9:
    10: respond_to do |format|
    11: format.html # index.html.erb
    12: format.json { render json: @articles }
(byebug)
=> Booting Puma
=> Rails 5.1.0 application starting in development on
http://0.0.0.0:3000
=> Run `rails server -h` for more startup options
Puma starting in single mode...
* Version 3.4.0 (ruby 2.3.1-p112), codename: Owl Bowl Brawl
* Min threads: 5, max threads: 5
* Environment: development
* Listening on tcp://localhost:3000
Use Ctrl-C to stop
Started GET "/" for 127.0.0.1 at 2014-04-11 13:11:48 +0200
   ActiveRecord::SchemaMigration Load (0.2ms) SELECT
"schema_migrations".* FROM "schema_migrations"
Processing by ArticlesController#index as HTML
[3, 12] in /PathTo/project/app/controllers/articles controller.rb
     3:
     4: # GET /articles
     5: # GET /articles.json
     6: def index
     7: byebug
=> 8: @articles = Article.find_recent
     9:
   10: respond to do |format|
    11: format.html # index.html.erb
```

```
 12: format.json { render json: @articles }
(byebug)
```
Now it's time to explore your application. A good place to start is by asking the debugger for help. Type: help

```
(byebug) help
break -- Sets breakpoints in the source code
 catch -- Handles exception catchpoints
  condition -- Sets conditions on breakpoints
  continue -- Runs until program ends, hits a breakpoint or reaches a
line
  debug -- Spawns a subdebugger
 delete -- Deletes breakpoints
  disable -- Disables breakpoints or displays
  display -- Evaluates expressions every time the debugger stops
  down -- Moves to a lower frame in the stack trace
 edit -- Edits source files
 enable -- Enables breakpoints or displays
 finish -- Runs the program until frame returns
  frame -- Moves to a frame in the call stack
  help -- Helps you using byebug
 history -- Shows byebug's history of commands
  info -- Shows several informations about the program being
debugged
  interrupt -- Interrupts the program
  irb -- Starts an IRB session
  kill -- Sends a signal to the current process
 list -- Lists lines of source code
method -- Shows methods of an object, class or module
next -- Runs one or more lines of code
 pry -- Starts a Pry session
  quit -- Exits byebug
 restart -- Restarts the debugged program
save -- Saves current byebug session to a file
 set -- Modifies byebug settings
 show -- Shows byebug settings
 source -- Restores a previously saved byebug session
 step -- Steps into blocks or methods one or more times
  thread -- Commands to manipulate threads
  tracevar -- Enables tracing of a global variable
  undisplay -- Stops displaying all or some expressions when program
stops
  untracevar -- Stops tracing a global variable
  up -- Moves to a higher frame in the stack trace
 var -- Shows variables and its values
 where -- Displays the backtrace
(byebug)
(byebug) help
  break -- Sets breakpoints in the source code
 catch -- Handles exception catchpoints
  condition -- Sets conditions on breakpoints
  continue -- Runs until program ends, hits a breakpoint or reaches a
```

```
line
 debug -- Spawns a subdebugger
 delete -- Deletes breakpoints
 disable -- Disables breakpoints or displays
  display -- Evaluates expressions every time the debugger stops
 down -- Moves to a lower frame in the stack trace
 edit -- Edits source files
 enable -- Enables breakpoints or displays
  finish -- Runs the program until frame returns
  frame -- Moves to a frame in the call stack
 help -- Helps you using byebug
 history -- Shows byebug's history of commands
  info -- Shows several informations about the program being
debugged
  interrupt -- Interrupts the program
  irb -- Starts an IRB session
 kill -- Sends a signal to the current process
  list -- Lists lines of source code
 method -- Shows methods of an object, class or module
 next -- Runs one or more lines of code
  pry -- Starts a Pry session
  quit -- Exits byebug
  restart -- Restarts the debugged program
 save -- Saves current byebug session to a file
 set -- Modifies byebug settings
 show -- Shows byebug settings
 source -- Restores a previously saved byebug session
 step -- Steps into blocks or methods one or more times
  thread -- Commands to manipulate threads
  tracevar -- Enables tracing of a global variable
  undisplay -- Stops displaying all or some expressions when program
stops
  untracevar -- Stops tracing a global variable
 up -- Moves to a higher frame in the stack trace
 var -- Shows variables and its values
 where -- Displays the backtrace
(byebug)
```
To see the previous ten lines you should type  $list - (or 1 -)$ .

```
(byebug) l-
[1, 10] in /PathTo/project/app/controllers/articles_controller.rb
   1 class ArticlesController < ApplicationController
  2 before action : set article, only: [:show, :edit, :update,
:destroy]
   3
   4 # GET /articles
   5 # GET /articles.json
   6 def index
   7 byebug
  8 @articles = Article.find recent
   9
  10 respond to do |format|
(byebug) l-
```

```
 9
10 respond to do |format|
```
This way you can move inside the file and see the code above the line where you added the byebug ca Finally, to see where you are in the code again you can type  $list=$ 

```
(byebug) list=
[3, 12] in /PathTo/project/app/controllers/articles_controller.rb
    3:
    4: # GET /articles
    5: # GET /articles.json
    6: def index
    7: byebug
=> 8: @articles = Article.find_recent
    9:
   10: respond_to do |format|
   11: format.html # index.html.erb
   12: format.json { render json: @articles }
(byebug)
(byebug) list=
[3, 12] in /PathTo/project/app/controllers/articles_controller.rb
    3:
    4: # GET /articles
    5: # GET /articles.json
    6: def index
    7: byebug
=> 8: @articles = Article.find_recent
    9:
  10: respond to do |format|
   11: format.html # index.html.erb
   12: format.json { render json: @articles }
(byebug)
```
#### **3.3 The Context**

When you start debugging your application, you will be placed in different contexts as you go through different parts of the stack.

The debugger creates a context when a stopping point or an event is reached. The context has inform about the suspended program which enables the debugger to inspect the frame stack, evaluate variables from the perspective of the debugged program, and know the place where the debugged program is stopped.

At any time you can call the backtrace command (or its alias where) to print the backtrace of the application. This can be very helpful to know how you got where you are. If you ever wondered about how you got somewhere in your code, then backtrace will supply the answer.

```
(byebug) where
--> #0 ArticlesController.index
       at /PathToProject/app/controllers/articles_controller.rb:8
     #1 
ActionController::BasicImplicitRender.send_action(method#String,
*args#Array)
       at /PathToGems/actionpack-
5.1.0/lib/action_controller/metal/basic_implicit_render.rb:4
    #2 AbstractController:: Base.process action (action #NilClass,
*args#Array)
      at /PathToGems/actionpack-
5.1.0/lib/abstract_controller/base.rb:181
    #3 ActionController:: Rendering.process action (action, *args)
       at /PathToGems/actionpack-
5.1.0/lib/action_controller/metal/rendering.rb:30
...
(byebug) where
--> #0 ArticlesController.index
      at /PathToProject/app/controllers/articles_controller.rb:8
     #1 
ActionController::BasicImplicitRender.send_action(method#String,
*args#Array)
       at /PathToGems/actionpack-
5.1.0/lib/action_controller/metal/basic_implicit_render.rb:4
    #2 AbstractController::Base.process action(action#NilClass,
*args#Array)
      at /PathToGems/actionpack-
5.1.0/lib/abstract_controller/base.rb:181
    #3 ActionController:: Rendering.process action (action, *args)
       at /PathToGems/actionpack-
5.1.0/lib/action_controller/metal/rendering.rb:30
...
```
The current frame is marked with  $--$ . You can move anywhere you want in this trace (thus changing the context) by using the frame n command, where *n* is the specified frame number. If you do that, byebug will display your new context.

```
(byebug) frame 2
[176, 185] in /PathToGems/actionpack-
5.1.0/lib/abstract_controller/base.rb
   176: # is the intended way to override action dispatching.
   177: #
   178: # Notice that the first argument is the method to be
dispatched
  179: # which is *not* necessarily the same as the action name.
  180: def process action(method name, *args)
```

```
5.1.0/lib/abstract_controller/base.rb
   176: # is the intended way to override action dispatching.
   177: #
   178: # Notice that the first argument is the method to be
dispatched
  179: # which is *not* necessarily the same as the action name
  180: def process action(method name, *args)
=> 181: send action(method name, *args)
   182: end
   183:
   184: # Actually call the method associated with the action.
Override
   185: # this method if you wish to change how action methods
are called,
(byebug)
```
The available variables are the same as if you were running the code line by line. After all, that's what debugging is.

You can also use up [n] and down [n] commands in order to change the context *n* frames up or dow stack respectively. *n* defaults to one. Up in this case is towards higher-numbered stack frames, and do towards lower-numbered stack frames.

#### **3.4 Threads**

The debugger can list, stop, resume and switch between running threads by using the thread comma the abbreviated  $th$ ). This command has a handful of options:

- If thread: shows the current thread.
- $\blacksquare$  thread list: is used to list all threads and their statuses. The current thread is marked with a p (+) sign.
- thread stop n: stops thread *n*.
- thread resume n: resumes thread *n*.
- <span id="page-14-0"></span>[thread sw](#page-14-0)itch n: switches the current thread context to *n*.

This command is very helpful when you are debugging concurrent threads and need to verify that ther no race conditions in your code.

#### **3.5 Inspecting Variables**

Any expression can be evaluated in the current context. To evaluate an expression, just type it!

This example shows how you can print the instance variables defined within the current context:

```
[3, 12] in /PathTo/project/app/controllers/articles_controller.rb
     3:
     4: # GET /articles
     5: # GET /articles.json
     6: def index
    7: byebug
=> 8: @articles = Article.find_recent
    9:
    10: respond_to do |format|
    11: format.html # index.html.erb
    12: format.json { render json: @articles }
(byebug) instance_variables
[:@ action has layout, :@ routes, :@ request, :@ response,
:@_lookup_context,
:@ action name, :@ response body,
:@marked for same origin verification,
 :@_config]
[3, 12] in /PathTo/project/app/controllers/articles_controller.rb
     3:
     4: # GET /articles
     5: # GET /articles.json
     6: def index
    7: byebug
=> 8: @articles = Article.find_recent
    9:
   10: respond to do |format|
    11: format.html # index.html.erb
    12: format.json { render json: @articles }
(byebug) instance_variables
[:@ action has layout, :@ routes, :@ request, :@ response,
:@_lookup_context,
 :@ action name, :@ response body,
:@marked for same origin verification,
 :@_config]
```
As you may have figured out, all of the variables that you can access from a controller are displayed. This list is dynamically updated as you execute code. For example, run the next line using next (you'll learn more about this command later in this guide).

```
(byebug) next
[5, 14] in /PathTo/project/app/controllers/articles_controller.rb
   5 # GET /articles.json
   6 def index
   7 byebug
  8 @articles = Article.find recent
   9
\Rightarrow 10 respond to do |format|
   11 format.html # index.html.erb
   12 format.json { render json: @articles }
```

```
 13 end
   14 end
   15
(byebug)
(byebug) next
[5, 14] in /PathTo/project/app/controllers/articles_controller.rb
   5 # GET /articles.json
   6 def index
   7 byebug
  8 @articles = Article.find recent
   9
=> 10 respond_to do |format|
   11 format.html # index.html.erb
   12 format.json { render json: @articles }
   13 end
   14 end
   15
(byebug)
```
And then ask again for the instance\_variables:

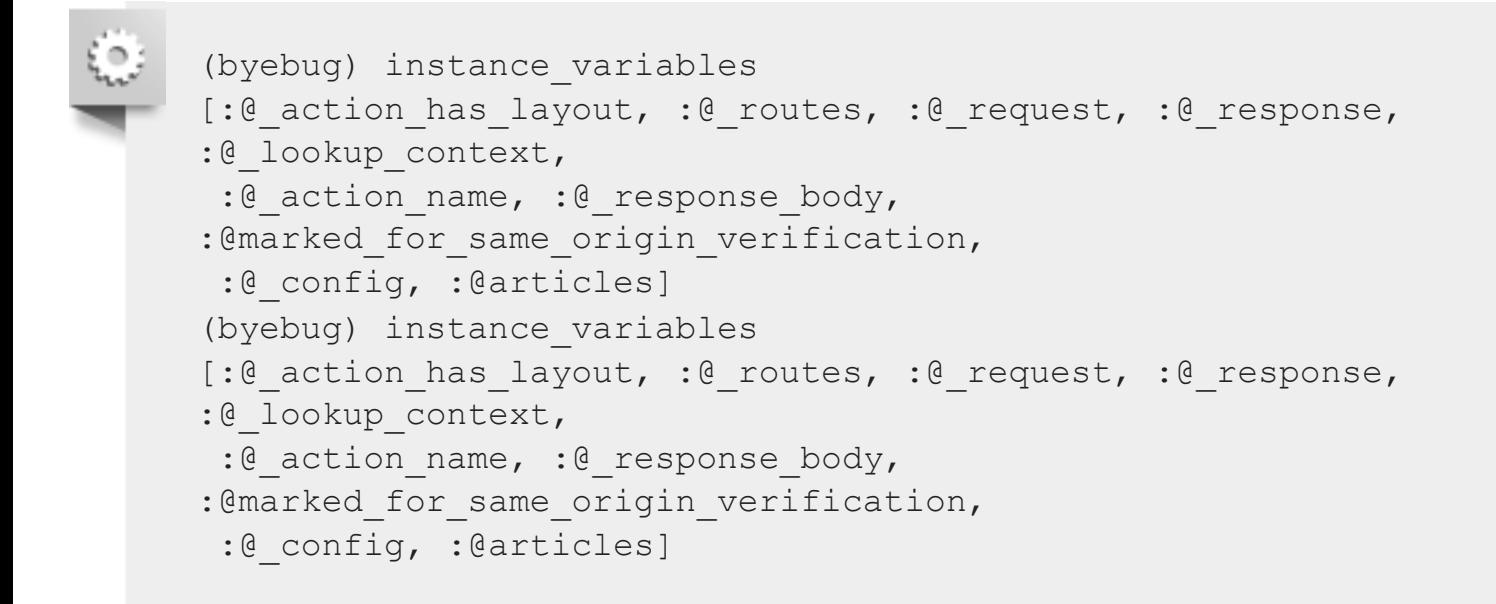

Now @articles is included in the instance variables, because the line defining it was executed.

You can also step into **irb** mode with the command irb (of course!). This will start an irb session within the context you invoked it.

The var method is the most convenient way to show variables and their values. Let's have byebug help us with it.

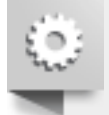

(byebug) help var

```
 [v]ar <subcommand>
```

```
 Shows variables and its values
```
var all -- Shows local, global and instance variables of self. var args -- Information about arguments of the current scope

```
var const -- Shows constants of an object.
 var global -- Shows global variables.
  var instance -- Shows instance variables of self or a specific
object.
 var local -- Shows local variables in current scope.
(byebug) help var
   [v]ar <subcommand>
  Shows variables and its values
 var all -- Shows local, global and instance variables of self.
 var args -- Information about arguments of the current scope
 var const -- Shows constants of an object.
 var global -- Shows global variables.
  var instance -- Shows instance variables of self or a specific
object.
 var local -- Shows local variables in current scope.
```
This is a great way to inspect the values of the current context variables. For example, to check that we have no local variables currently defined:

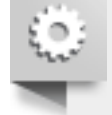

```
(byebug) var local
(byebug)
(byebug) var local
(byebug)
```
You can also inspect for an object method this way:

```
(byebug) var instance Article.new
\theta start transaction state = {}
@aggregation cache = {} {}
\texttt{Qassociation cache} = \{\}@attributes={"id"=>#
@value_be...
@destroyed = false
@new_record = true
@readonly = false
@transaction_state = nil
@aggregation cache = {} { }
\texttt{Qassociation cache} = {}
```

```
@attributes = #<ActiveRecord::AttributeSet:0x007fd0682a9b18
<ActiveRecord::Attribute::FromDatabase:0x007fd0682a9a00 @name="id",
@destroyed_by_association = nil
@marked_for_destruction = false
(byebug) var instance Article.new
@ start transaction state = \{ \}@attributes = #<ActiveRecord::AttributeSet:0x007fd0682a9b18
@attributes={"id"=>#
<ActiveRecord::Attribute::FromDatabase:0x007fd0682a9a00 @name="id",
@value_be...
@destroyed = false
```
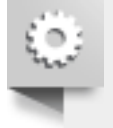

```
(byebug) display @articles
1: @articles = nil
(byebug) display @articles
1: @articles = nil
```
The variables inside the displayed list will be printed with their values after you move in the stack. To s displaying a variable use undisplay n where *n* is the variable number (1 in the last example).

#### **3.6 Step by Step**

Now you should know where you are in the running trace and be able to print the available variables. E let's continue and move on with the application execution.

Use  $step$  (abbreviated  $s$ ) to continue running your program until the next logical stopping point and re control to the debugger. next is similar to step, but while step stops at the next line of code executed doing just a single step, next moves to the next line without descending inside methods.

<span id="page-18-0"></span>For example, consider the following situation:

```
Started GET "/" for 127.0.0.1 at 2014-04-11 13:39:23 +0200
Processing by ArticlesController#index as HTML
[1, 6] in /PathToProject/app/models/article.rb
    1: class Article < ApplicationRecord
   2: def self.find recent(limit = 10)
    3: byebug
\Rightarrow 4: where('created at > ?', 1.week.ago).limit(limit)
    5: end
    6: end
(byebug)
Started GET "/" for 127.0.0.1 at 2014-04-11 13:39:23 +0200
Processing by ArticlesController#index as HTML
[1, 6] in /PathToProject/app/models/article.rb
    1: class Article < ApplicationRecord
   2: def self.find recent(limit = 10)
    3: byebug
\Rightarrow 4: where('created at > ?', 1.week.ago).limit(limit)
    5: end
    6: end
```

```
(byebug)
```
If we use next, we won't go deep inside method calls. Instead, byebug will go to the next line within the same context. In this case, it is the last line of the current method, so byebug will return to the next line of the caller method.

```
(byebug) next
[4, 13] in /PathToProject/app/controllers/articles_controller.rb
    4: # GET /articles
    5: # GET /articles.json
    6: def index
   7: @articles = Article.find recent
    8:
=> 9: respond_to do |format|
   10: format.html # index.html.erb
   11: format.json { render json: @articles }
   12: end
   13: end
(byebug)
(byebug) next
[4, 13] in /PathToProject/app/controllers/articles_controller.rb
    4: # GET /articles
    5: # GET /articles.json
    6: def index
   7: @articles = Article.find recent
    8:
=> 9: respond_to do |format|
   10: format.html # index.html.erb
   11: format.json { render json: @articles }
   12: end
   13: end
(byebug)
```
If we use step in the same situation, byebug will literally go to the next Ruby instruction to be executed -- in this case, Active Support's week method.

```
(byebug) step
[49, 58] in /PathToGems/activesupport-
5.1.0/lib/active_support/core_ext/numeric/time.rb
    49:
    50: # Returns a Duration instance matching the number of weeks
provided.
    51: #
    52: # 2.weeks # => 14 days
    53: def weeks
=> 54: ActiveSupport::Duration.weeks(self)
    55: end
    56: alias :week :weeks
    57:
    58: # Returns a Duration instance matching the number of
```

```
 53: def weeks
=> 54: ActiveSupport::Duration.weeks(self)
   55: end
   56: alias :week :weeks
   57:
   58: # Returns a Duration instance matching the number of
fortnights provided.
(byebug)
```
This is one of the best ways to find bugs in your code.

You can also use step n or next n to move forward n steps at once.

#### **3.7 Breakpoints**

A breakpoint makes your application stop whenever a certain point in the program is reached. The del shell is invoked in that line.

You can add breakpoints dynamically with the command break (or just b). There are 3 possible ways of adding breakpoints manually:

- **break n: set breakpoint in line number** *n* **in the current source file.**
- break file:n [if expression]: set breakpoint in line number *n* inside file named *file*. If an *[expression](#page-20-0)* is given it must evaluated to *true* to fire up the debugger.
- <span id="page-20-0"></span>break class(.|\#)method [if expression]: set breakpoint in *method* (. and # for class and instance method respectively) defined in *class*. The *expression* works the same way as with file:n.

For example, in the previous situation

```
[4, 13] in /PathToProject/app/controllers/articles_controller.rb
    4: # GET /articles
    5: # GET /articles.json
    6: def index
   7: @articles = Article.find recent
    8:
=> 9: respond_to do |format|
   10: format.html # index.html.erb
   11: format.json { render json: @articles }
   12: end
   13: end
(byebug) break 11
```

```
 13: end
(byebug) break 11
Successfully created breakpoint with id 1
```
Use info breakpoints to list breakpoints. If you supply a number, it lists that breakpoint. Otherwise all breakpoints.

```
(byebug) info breakpoints
Num Enb What
1 y at /PathToProject/app/controllers/articles_controller.rb:11
(byebug) info breakpoints
Num Enb What
1 y at /PathToProject/app/controllers/articles_controller.rb:11
```
To delete breakpoints: use the command delete n to remove the breakpoint number *n*. If no number specified, it deletes all breakpoints that are currently active.

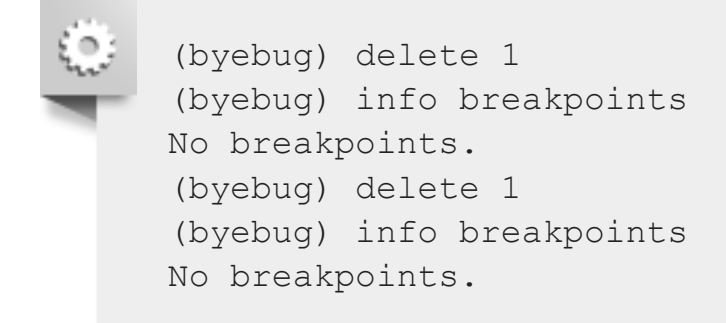

You can also enable or disable breakpoints:

- **e** enable breakpoints [n [m [...]]]: allows a specific breakpoint list or all breakpoints to sto your program. This is the default state when you create a breakpoint.
- disable breakpoints [n [m [...]]]: make certain (or all) breakpoints have no effect on you program.

#### **3.8 Catching Exceptions**

The command catch exception-name (or just cat exception-name) can be used to intercept an exception of type *exception-name* when there would otherwise be no handler for it.

<span id="page-21-0"></span>To list all active catchpoints use catch.

<span id="page-22-0"></span>[If a frame number is given it](#page-22-0) will run until the specified frame returns.

#### **3.10 Editing**

Two commands allow you to open code from the debugger into an editor:

**edit [file:n]: edit file named** *file* using the editor specified by the EDITOR environment variable. A specific line *n* can also be given.

#### **3.11 Quitting**

<span id="page-22-1"></span>To exit the debugger, use the quit command (abbreviated to q). Or, type q! to bypass the Really quit  $(y/n)$  [prompt an](#page-22-1)d exit unconditionally.

A simple quit tries to terminate all threads in effect. Therefore your server will be stopped and you will to start it again.

#### **3.12 Settings**

<span id="page-22-2"></span>byebug [has a few](#page-22-2) available options to tweak its behavior:

```
(byebug) help set
 set <setting> <value>
  Modifies byebug settings
  Boolean values take "on", "off", "true", "false", "1" or "0". If you
  don't specify a value, the boolean setting will be enabled.
Conversely,
 you can use "set no<setting>" to disable them.
 You can see these environment settings with the "show" command.
  List of supported settings:
 autosave -- Automatically save command history record on exit
  autolist -- Invoke list command on every stop
 width -- Number of characters per line in byebug's output
  autoirb -- Invoke IRB on every stop
 basename -- <file>:<line> information after every stop uses
short paths
  linetrace -- Enable line execution tracing
 autopry -- Invoke Pry on every stop
```
stack on error -- Display stack trace when `eval` raises an exception fullpath -- Display full file names in backtraces histfile -- File where cmd history is saved to. Default: ./.byebug history listsize -- Set number of source lines to list by default post\_mortem -- Enable/disable post-mortem mode callstyle -- Set how you want method call parameters to be displayed histsize -- Maximum number of commands that can be stored in byebug history savefile -- File where settings are saved to. Default: ~/.byebug\_save (byebug) help set set <setting> <value> Modifies byebug settings Boolean values take "on", "off", "true", "false", "1" or "0". If you don't specify a value, the boolean setting will be enabled. Conversely, you can use "set no<setting>" to disable them. You can see these environment settings with the "show" command. List of supported settings: autosave -- Automatically save command history record on exit autolist -- Invoke list command on every stop width -- Number of characters per line in byebug's output autoirb -- Invoke IRB on every stop basename -- <file>:<line> information after every stop uses short paths linetrace -- Enable line execution tracing autopry -- Invoke Pry on every stop stack on error -- Display stack trace when `eval` raises an exception fullpath -- Display full file names in backtraces histfile -- File where cmd history is saved to. Default: ./.byebug history listsize -- Set number of source lines to list by default post mortem -- Enable/disable post-mortem mode callstyle -- Set how you want method call parameters to be displayed histsize -- Maximum number of commands that can be stored in byebug history savefile -- File where settings are saved to. Default: ~/.byebug\_save

You can save these settings in an . byebugrc file in your home directory. The debugger reads these global settings when it starts. For example:

set callstyle short set listsize 25 set callstyle short set listsize 25

<span id="page-24-0"></span>[For example, in a controller:](#page-24-0)

```
class PostsController < ApplicationController
  def new
     console
     @post = Post.new
  end
end
class PostsController < ApplicationController
  def new
    console
    @post = Post.new
  end
end
```
#### Or in a view:

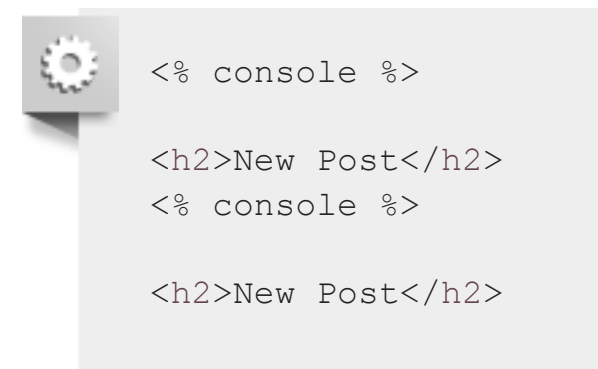

This will render a console inside your view. You don't need to care about the location of the console c won't be rendered on the spot of its invocation but next to your HTML content.

The console executes pure Ruby code: You can define and instantiate custom classes, create new mo and inspect variables.

Only one console can be rendered per request. Otherwise web-console will raise an error on the seco console invocation.

#### **4.2 Inspecting Variables**

You can invoke instance variables to list all the instance variables available in your context. If you to list all the local variables, you can do that with local variables.

#### <span id="page-24-3"></span><span id="page-24-2"></span>**4.3 Settings**

A Ruby application (on Rails or not), can leak memory — either in the Ruby code or at the C code level.

In this section, you will learn how to find and fix such leaks by using tool such as Valgrind.

## **5.1 Valgrind**

**Valgrind** is an application for detecting C-based memory leaks and race conditions.

<span id="page-25-0"></span>[There are Valgrind tools that can automatically detect](#page-25-0) many memory management and threading bugs profile your programs in detail. For example, if a C extension in the interpreter calls  $_{\text{malloc}}$  () but doesn properly call  $free()$ , this memory won't be available until the app terminates.

For further information on how to install Valgrind and use with Ruby, refer to **Valgrind and Ruby** by Ev Weaver.

# <span id="page-25-1"></span>**[6 Plu](http://valgrind.org/)gins for Debugging**

There are some Rails plugins to help you to find errors and debug your application. Here is a list of use plugins for debugging:

- **Footnotes** Every Rails page has footnotes that give request information and link back to your source via TextMate.
- **Query Trace** Adds query origin tracing to your logs.
- **Query Reviewer** This Rails plugin not only runs "EXPLAIN" before each of your select queries in development, but provides a small DIV in the rendered output of each page with the summary of [warnings for each query that it analyzed](#page-25-2).
- <span id="page-25-2"></span>**Exception Notifier** Provides a mailer object and a default set of templates for sending email notifications when errors occur in a Rails application.
- **Better Errors** Replaces the standard Rails error page with a new one containing more contextual information, like source code and variable inspection.
- **[RailsPanel](https://github.com/josevalim/rails-footnotes)** Chrome extension for Rails development that will end your tailing of development.log. ш Have all information about your Rails app requests in the browser — in the Developer Tools pane [Provides insig](https://github.com/ruckus/active-record-query-trace/tree/master)ht to db/rendering/total times, parameter list, rendered views and more.
- **Pry** [An IRB altern](https://github.com/nesquena/query_reviewer)ative and runtime developer console.

# **7 [References](https://github.com/smartinez87/exception_notification/tree/master)**

- **byebug Homepage**
- **[web-console](https://github.com/charliesome/better_errors) Homepage**

# **Fe[edback](https://github.com/dejan/rails_panel)**

If for whatever reason you spot something to fix but cannot patch it yourself, please **open an issue**.

And last but not least, any kind of discussion regarding Ruby on Rails documentation is very welcome the **rubyonrails-docs mailing list**.

This work is licensed under a **Creative Commons Attribution-ShareAlike 4.0 International** License

"Rails", "Ruby on Rails", and the R[ails logo are trademarks of David H](https://guides.rubyonrails.org/ruby_on_rails_guides_guidelines.html)einemeier Hansson. All rights